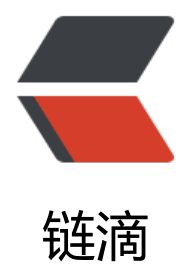

## MAC 下 pip [使用阿](https://ld246.com)里云安装加速

- 作者: yuanhenglizhen
- 原文链接:https://ld246.com/article/1562250554397
- 来源网站:[链滴](https://ld246.com/member/yuanhenglizhen)
- 许可协议:[署名-相同方式共享 4.0 国际 \(CC BY-SA 4.0\)](https://ld246.com/article/1562250554397)

```
<h4 id="相关配置">相关配置</h4>
<p>使用 pip 的时候加参数-i&nbsp;<a href="https://ld246.com/forward?goto=https%3A%2F
2Fpypi.tuna.tsinghua.edu.cn%2Fsimple" target="_blank" rel="nofollow ugc">https://pypi.tuna
tsinghua.edu.cn/simple</a></p>
<blockquote>
<p>临时使用:</p>
</blockquote>
<p>例如: </p>
<pre><code class="highlight-chroma"><span class="highlight-line"><span class="highlight
cl">pip install -i https://pypi.tuna.tsinghua.edu.cn/simple -f requirements.txt
</span></span></code></pre>
<p>这样就会从清华这边的镜像去安装依赖。</p>
< p> < p>
<blockquote>
<p> 永久修改: </p>
</blockquote>
<p>linux 下</p>
<p>修改&nbsp;~/.pip/pip.conf&nbsp;(没有就创建一个), 修改&nbsp;index-url 至 tuna, 内容
\overline{\mathsf{F}}: </p>
<pre><code class="language-&nbsp; highlight-chroma"><span class="highlight-line"><sp
n class="highlight-cl">[global]
\langlespan>\langlespan>\langlespan class="highlight-line">\langlespan class="highlight-cl"> index-url =
https://pypi.tuna.tsinghua.edu.cn/simple
</span></span></code></pre>
<p>mac 下</p>
<pre><code class="highlight-chroma"><span class="highlight-line"><span class="highlight
cl">mkdir ~/.pip
</span></span><span class="highlight-line"><span class="highlight-cl">tee ~/.pip/pip.con
<&lt;-'EOF'
</span></span><span class="highlight-line"><span class="highlight-cl"> [global]
</span></span><span class="highlight-line"><span class="highlight-cl"> index-url=http:
/mirrors.http://aliyun.com/pypi/simple/
</span></span><span class="highlight-line"><span class="highlight-cl"> [install]
</span></span><span class="highlight-line"><span class="highlight-cl"> trusted-host=m
rrors.aliyun.com
</span></span><span class="highlight-line"><span class="highlight-cl">EOF
</span></span></code></pre>
<h4 id="效果对比">效果对比</h4>
<p>使用加速之前<br>
<img src="https://ld246.com/images/img-loading.svg" alt="image.png" data-src="https://b3
ogfile.com/file/2019/07/image-53d22b4b.png?imageView2/2/interlace/1/format/jpg"><br>
配置加速之后<br>
<img src="https://ld246.com/images/img-loading.svg" alt="image.png" data-src="https://b3
ogfile.com/file/2019/07/image-0e696fea.png?imageView2/2/interlace/1/format/jpg"><br>
明显速度快的是不是一倍两倍了</p>
```